## **Pilot**, *FLYING*, Virtual Wallet

## Follow these steps to add payment cards to your virtual Wallet

Payment cards are kept safe and secure, so you can rest easy! You must have a card in your Virtual Wallet in order to Mobile Fuel. The Pilot Flying J app accepts all major billing cards and credit cards.

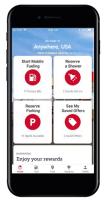

**1.** Log into the Pilot Flying J app and click the "Profile" tab in the bottom right.

|       |                       | Λ       |   | - |  |  |  |  |
|-------|-----------------------|---------|---|---|--|--|--|--|
| r     |                       |         |   | Ā |  |  |  |  |
|       |                       |         |   |   |  |  |  |  |
|       |                       |         | D |   |  |  |  |  |
|       |                       | hn Sm   |   |   |  |  |  |  |
|       |                       | a@a.com |   |   |  |  |  |  |
| -     |                       |         |   | _ |  |  |  |  |
| Mess  | ages                  |         |   |   |  |  |  |  |
|       |                       |         |   | > |  |  |  |  |
| Inbox |                       |         |   |   |  |  |  |  |
|       |                       |         |   |   |  |  |  |  |
| Tran  | saction               |         |   |   |  |  |  |  |
| Tran  | saction<br>chases & R |         |   | > |  |  |  |  |

**2.** Scroll down to the "Wallet" section and click "Manage Payment Cards".

Please enter your new wallet code. 4 5 6 7 8 9 0 Delete

**3.** Create a new 4-digit wallet code to protect your Wallet. Enter code again to confirm.

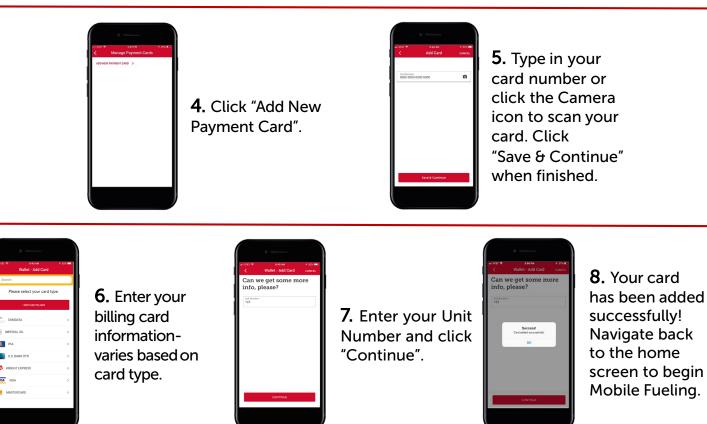

Must add fleet payment card or major credit card to the app to enable mobile fueling. Msg & Data rates may apply. Valid at participating U.S. Pilot, Flying J, Mr. Fuel, and Pilot Express locations. Subject to availability for other U.S. and Canadian locations. Other terms, conditions, and restrictions may apply. © 2019 Pilot Travel Centers LLC.